# Delivered Product Report

This document provides information on the Delivered Product Report, which is a standard report available in FuelsManager.

Prerequisites: The Delivered Product report should have been preconfigured for your Site, and your User account should belong to a User Group that has been assigned to view the report. See the *Report Assignment Configuration* help page for more information.

The Delivered Product Report allows you to track product deliveries per BOL (Bill of Lading) for a specified date range. You may view product deliveries for all or a particular Site(s), Manager, Product, Stockholder, Shipper, Bill To company, and Ship To company. Gross and Net volume Grand Totals per Manager are shown at the bottom of each page. A *Use 'Ship To Filter'* field is available on the report header to locate BOLs for a particular Ship To company. When set to **True**, The *Ship To Filter* field takes precedence over the *Ship To* field.

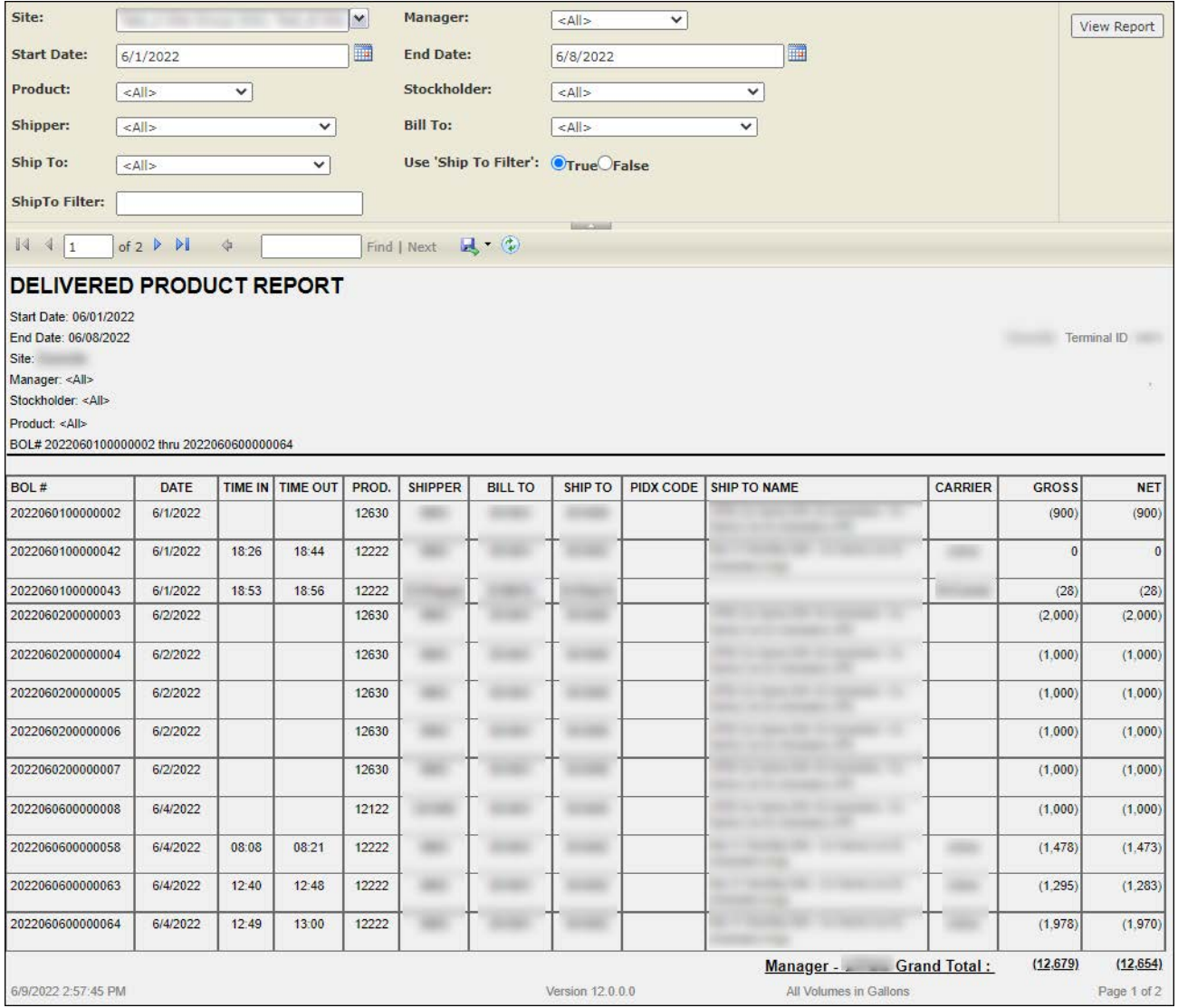

You must belong to a FuelsManager user group with appropriate security access rights to view and modify data. Some pages may not be available for entry or edit depending on your user security rights.

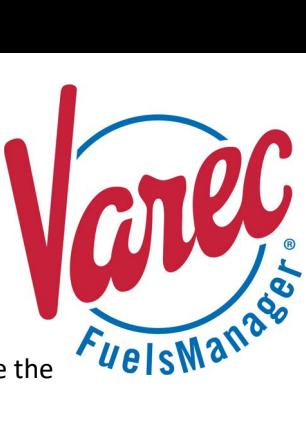

#### **Viewing the Delivered Product Report**

You may view the Delivered Product Report from the Reports menu. Follow the steps below:

- 1) Log in to a **Site** or **Site Group** in FuelsManager.
- 2) From the menu, select **Reports > Operations > Delivered Product Report**. The report header displays.
- 3) In the **Site** field, select the Site(s)/Site Group(s) in which you want to view delivered products.
- 4) Select all or a particular **Manager** from the list.
- 5) Enter or select the **Start Date** and **End Date**  range in which you want to view the report data.
- 6) Select all or a particular **Product**, **Stockholder**, **Shipper**, **Bill To** company, and/or **Ship To**  company to further filter the report data.
- 7) If you want to locate BOLs for a particular Ship To company, enter the **search string** in the *ShipTo Filter* field, and then set *Use 'Ship To Filter'* to **True**.
	- When set to **True**, locates the BOL(s) for the Ship To company based on the string entered in the *ShipTo Filter* field.
	- When set to **False**, locates the BOL(s) for the selected *Ship To(s)*. For more information, see the *Use 'Ship To Filter'* description in the *Report Header Field Descriptions* section below.
- 8) Click **View Report**. The report values are refreshed based on your selections.

#### **Printing the Report**

You may print the report from the header. Follow these steps:

- 1) Click the **Export d** dropdown menu.
- 2) Select **PDF** from the list and then save the file in your desired folder location.
	- Varec recommends to use the PDF format for exporting reports.
- 3) Open the **PDF** file and then **print** the report.

#### **Report Header Field Descriptions**

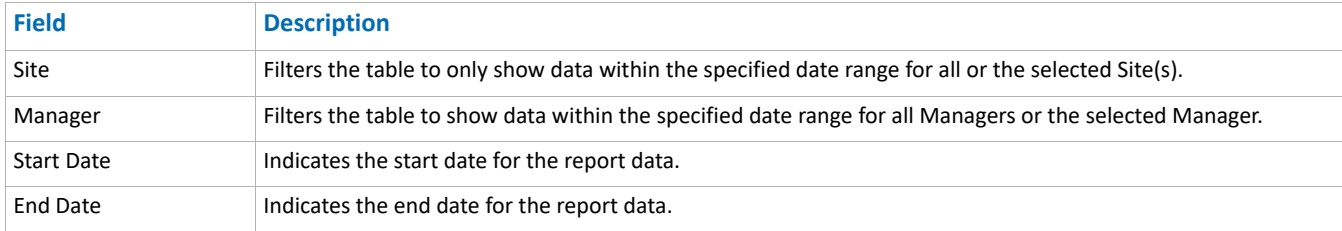

Standard Delivered Product Report Modified Date: 7/12/22

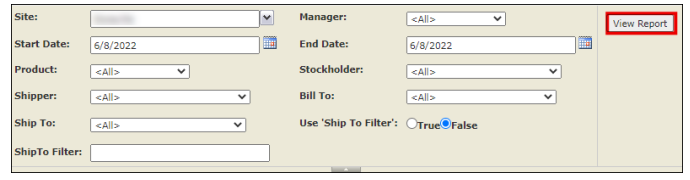

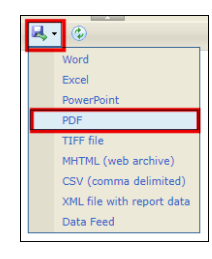

## **Report Header Field Descriptions (continued)**

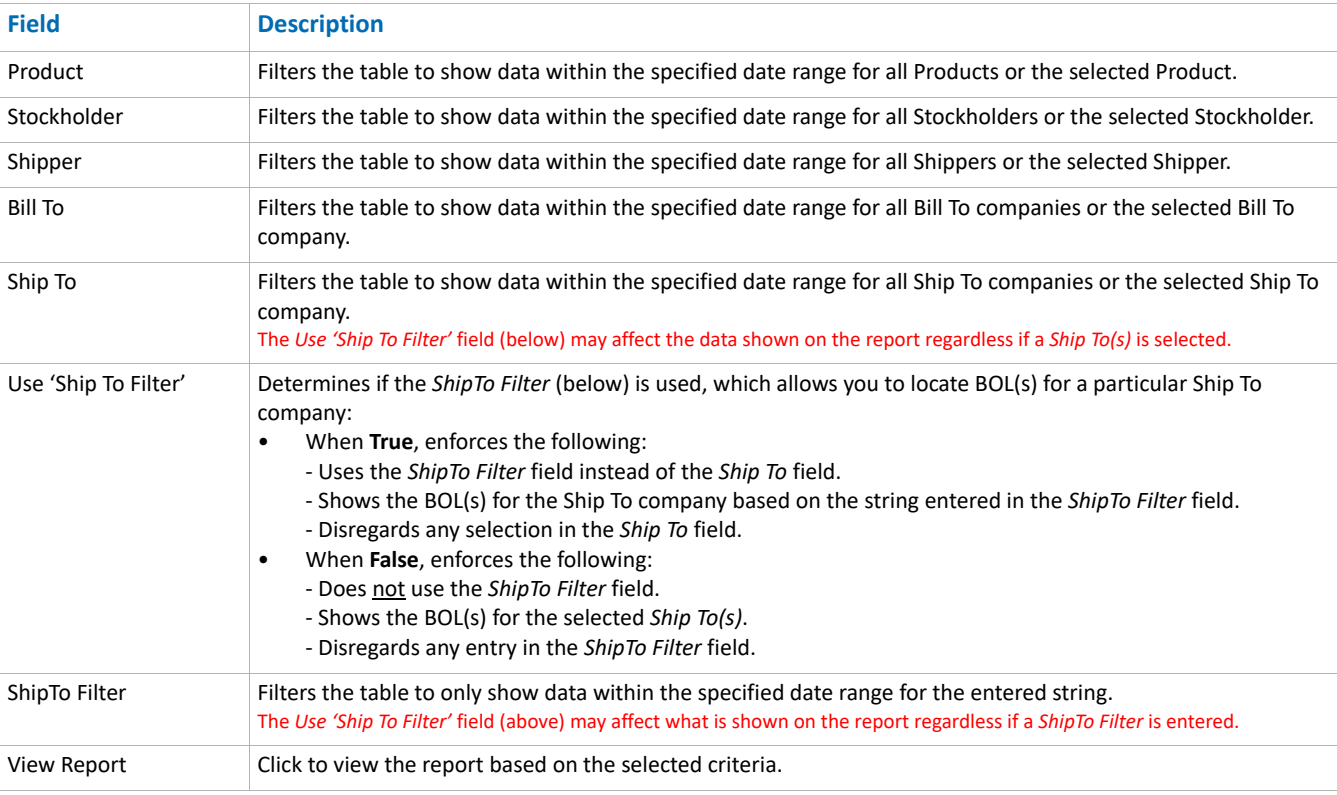

### **Report Column Descriptions**

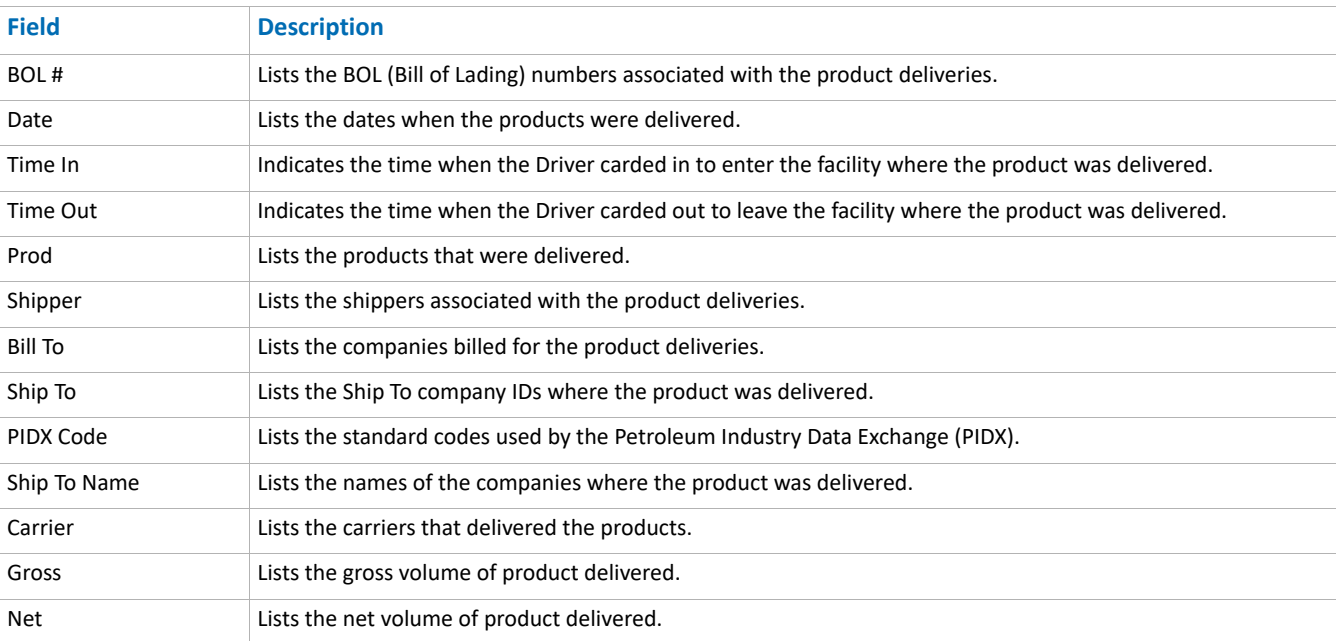

Standard Delivered Product Report **Modified Date: 7/12/22** and 2011 12:00 and 2012 12:00 and 2012 12:00 and 2012 12:00 and 2012 12:00 and 2012 12:00 and 2012 12:00 and 2012 12:00 and 2012 12:00 and 2012 12:00 and 2012 12:0